# **Quick Start Guide**

This document will guide you through the initial steps to setup your KVM Switch. For advanced settings please download the full user manual from our website www.startech.com/downloads.

# StarTechcom

Hard-to-find made easy®

# **2 or 4 Port Dual DVI USB KVM Switch with Audio and USB 2.0 Hub**

## SV231DVIDDU / SV431DVIDDU

DE: Bedienungsanleitung - de.startech.com FR: Guide de l'utilisateur - fr.startech.com ES: Guía del usuario - es.startech.com IT: Guida per l'uso - it.startech.com NL: Gebruiksaanwijzing - nl.startech.com PT: Guia do usuário - pt.startech.com

## **Hardware Installation**

## **PC BIOS Notice**

The following BIOS setup changes may be necessary for PC users.

- 1. In STANDARD CMOS, set HALT ON ERROR to ALL BUT KEYBOARD1.
- 2. In PNP AND PCI SETUP, set PNP OS INSTALLED to YES and set USB IRQ to ENABLED.

**NOTE:** The KVM provides USB keyboard and mouse switching from one computer to the other. If you plan to share other pe¬ripherals (printer, scanner, Etc.) using the built in USB HUB, it is recommend that the software for each device be shut down prior to switching between computers

### **Console Connection**

Before installation, ensure that all devices and computers to be connected to the KVM are powered off.

- 1. Connect one or two DVI monitor(s) to the Console's DVI port.
- 2. Plug a USB keyboard and a USB mouse into the respective keyboard and mouse ports pictured on the KVM console.
- 3. (Optional) Connect an audio device, and microphone to the respective speaker and microphone ports pictured on the KVM console.

#### **Computer Connection**

- 1. Connect one or two DVI cables from the DVI out port(s) on each computer, to the corresponding DVI monitor A, Monitor B in port(s) on the KVM.
- 2. Connect One USB A-B Cable from a USB-A port on each computer, to the corresponding USB-B port on the KVM switch.
- 3. (Optional) Connect a 3.5 mm audio cable from the Microphone (pink), and the audio (green), out ports on each computer to the corresponding microphone and audio in port on the KVM switch.
- 4. Plug the power adapter into a wall outlet or other suitable power source. Connect the opposite end to the port marked DC 9V on the KVM switch.
- 5. Power on each of the connected DVI monitors. Then Power up each of the computers on at a time. After the computers are powered on the keyboard and mouse will be recognized. The KVM switch is now ready to use.

#### **Technical Support**

StarTech.com's lifetime technical support is an integral part of our commitment to provide industryleading solutions. If you ever need help with your product, visit www.startech.com/support and access our comprehensive selection of online tools, documentation, and downloads. For the latest drivers/software, please visit www.startech.com/downloads

#### **Warranty Information**

This product is backed by a two year warranty.

In addition, StarTech.com warrants its products against defects in materials and workmanship for the periods noted, following the initial date of purchase. During this period, the products may be returned for repair, or replacement with equivalent products at our discretion. The warranty covers parts and labor costs only. StarTech.com does not warrant its products from defects or damages arising from misuse, abuse, alteration, or normal wear and tear.

#### **Limitation of Liability**

In no event shall the liability of StarTech.com Ltd. and StarTech.com USA LLP (or their officers, directors, employees or agents) for any damages (whether direct or indirect, special, punitive, incidental, consequential, or otherwise), loss of profits, loss of business, or any pecuniary loss, arising out of or related to the use of the product exceed the actual price paid for the product. Some states do not allow the exclusion or limitation of incidental or consequential damages. If such laws apply, the limitations or exclusions contained in this statement may not apply to you.

## **Hotkey Reference Chart**

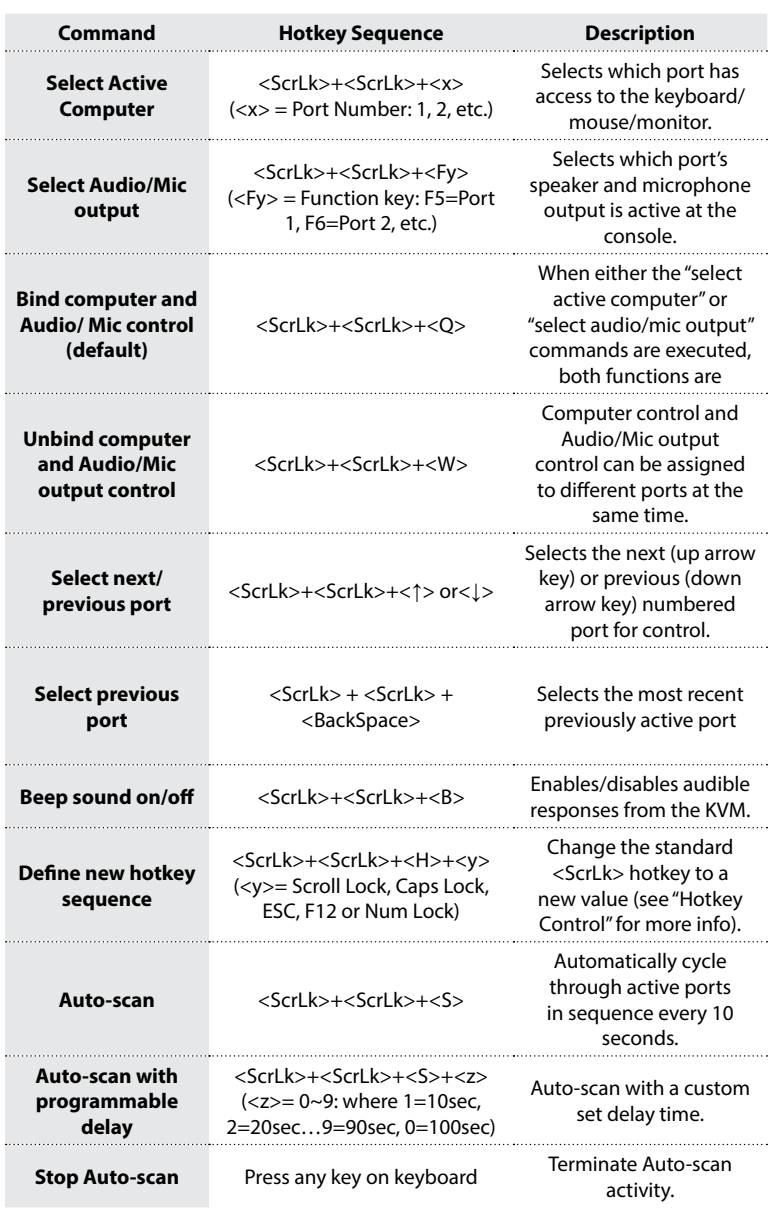